# **AUTOGESTIÓN DE CONTRASEÑAS A TRAVÉS DE LA MESA DE SERVICIOS**

**PROCESO: GESTIÓN TECNOLÓGICA**

**VERSIÓN: 1**

**AMBIENTE** 

SECRETARÍA DE

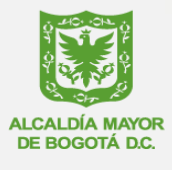

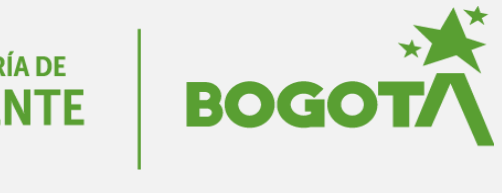

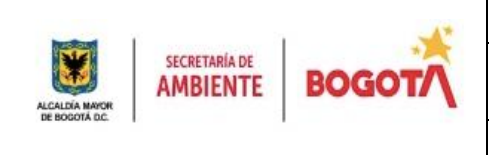

## **GESTIÓN TECNOLÓGICA**

Autogestión de contraseñas a través de la mesa de<br>servicios

Código: PA03-PR13-INS5

Versión: 1

## **CONTENIDO**

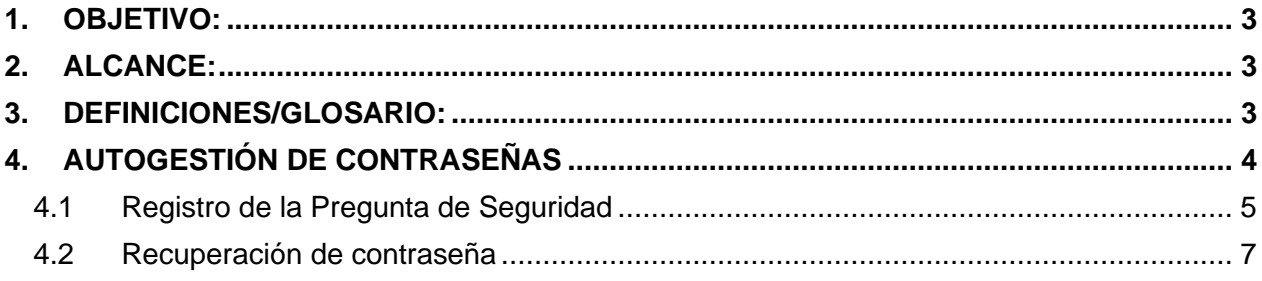

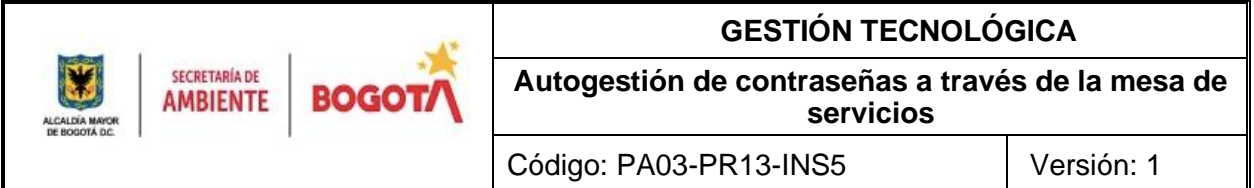

#### <span id="page-2-0"></span>**1. OBJETIVO:**

Establecer los pasos a seguir para realizar el cambio o la recuperación de contraseña de usuario de red, a través de la Mesa de Servicios de la entidad.

#### <span id="page-2-1"></span>**2. ALCANCE:**

Este instructivo se aplica para realizar la autogestión de la contraseña de red, inicia en el módulo de autenticación de usuario, continua con la configuración de las preguntas de seguridad, así como el restablecimiento de la contraseña para acceso, siempre y cuando se haya realizado previamente el registro de la(s) pregunta(s) de seguridad y el usuario se encuentre Activo y finaliza con las actividades para recuperar la contraseña.

#### <span id="page-2-2"></span>**3. DEFINICIONES/GLOSARIO:**

**ACUERDO DE NIVEL DE SERVICIO – ANS**: Es un acuerdo entre un proveedor de servicios de TI y la Entidad. El ANS describe el servicio, documenta las metas de niveles de servicio y especifica las responsabilidades de quien provee el servicio de TI y el cliente. Un ANS puede cubrir múltiples servicios de TI o múltiples clientes.

**ARQUITECTURA EMPRESARIAL**: un conjunto coherente de principios, métodos y modelos que se utilizan en el diseño y la realización de la estructura organizativa, los procesos comerciales, los sistemas de información y la infraestructura de una empresa.

**INFRAESTRUCTURA TECNOLÓGICA**: agrupa y organiza el conjunto de elementos tecnológicos que integran un proyecto, soportan las operaciones de una organización o sustentan una operación.

**MESA DE SERVICIOS**: Mesa de Servicios o Service Desk o help desk es una unidad funcional dedicada a gestionar una variedad de requerimientos o incidentes sobre el servicio, mediante el uso de una herramienta vía web que brinda un punto de contacto entre los usuarios y el especialista o proveedor de servicios, para registrar, gestionar y dar solución a las incidencias y requerimientos relacionados con las TICS, es decir, las Tecnologías de Información y Comunicaciones. Estas últimas son un conjunto de servicios, redes, software y aparatos que tienen como fin la mejora de la calidad de vida de las personas dentro de un entorno, y que se integran a un sistema de información interconectado y complementario.

**REQUERIMIENTO DE TI**: Es una necesidad documentada sobre el contenido, forma o funcionalidad de un producto o servicio, que provee una solución o una mejora del software en desarrollo.

**SERVICIOS TECNOLÓGICOS**: Dominio del marco de referencia de arquitectura de TI que define estándares y lineamientos para la gestión de la infraestructura tecnológica que soporta los sistemas y los servicios de información, así como los servicios requeridos para su operación. **TI:** Tecnología de la Información

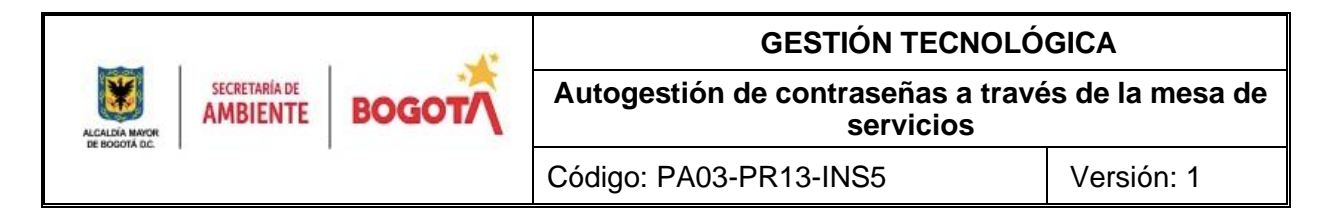

**TIC**: Tecnologías de la información y las comunicaciones son el conjunto de recursos, herramientas, equipos, programas informáticos, aplicaciones, redes, y medios que permiten la compilación, procesamiento, almacenamiento, transmisión de información como: voz, datos, texto, video e imágenes. Ley 1341 de 2009.

**TICKET:** Es un servicio creado por un cliente donde se reporta una necesidad que se puede clasificar en incidente o requerimiento.

#### <span id="page-3-0"></span>**4. AUTOGESTIÓN DE CONTRASEÑAS**

La mesa de servicios de la entidad cuenta con un módulo de autogestión de contraseñas, el cual permite a los usuarios de red realizar cambios de clave de manera remota, siempre y cuando se realice el registro de una pregunta y respuesta de seguridad.

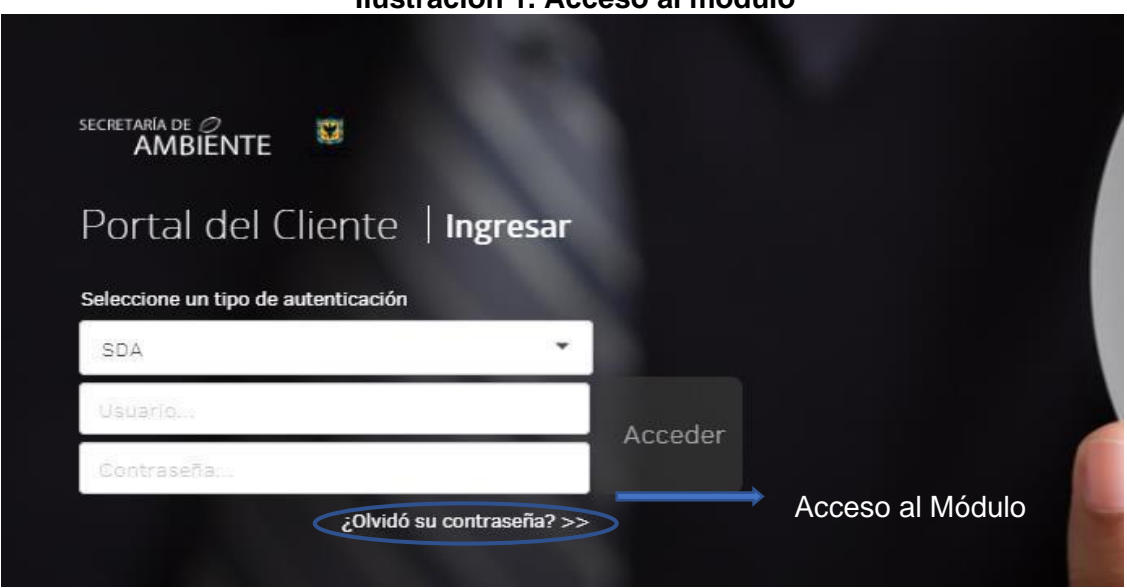

#### **Ilustración 1. Acceso al módulo**

**Fuente:** Mesa de servicios SDA

#### **¿Cómo funciona?**

El uso de la plataforma de autogestión de contraseñas requiere el registro de una pregunta de seguridad, la cual debe realizarse cuando el usuario se encuentre en estado *Activo* en la red, es decir, sí la contraseña de red se ha vencido o el usuario esta inactivo, no podrá efectuar el registro de la pregunta de seguridad, ni hacer uso del módulo.

Con la respuesta a las preguntas de seguridad previamente establecidas, un usuario tendrá la capacidad de cambiar su contraseña de red de manera remota, las veces que sea necesario, y, restablecer el acceso a los aplicativos de la entidad como Forest, correo electrónico, entre otros.

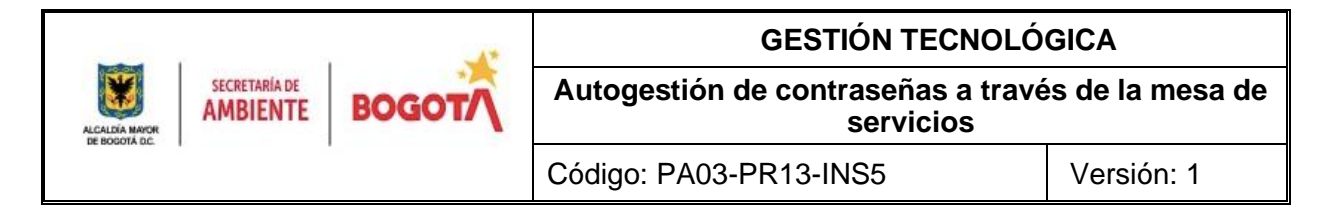

#### <span id="page-4-0"></span>**4.1 Registro de la Pregunta de Seguridad**

El acceso al módulo de autogestión de contraseñas se realiza a través de la **Mesa de Servicios**, a la cual puede ingresarse por la intranet de la página principal de la Secretaría Distrital de Ambiente (Aplicaciones para acceder fuera de la entidad) o través del enlace: http://sd.sda.gov.co/usdkv8

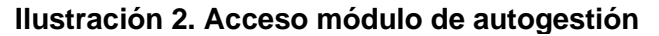

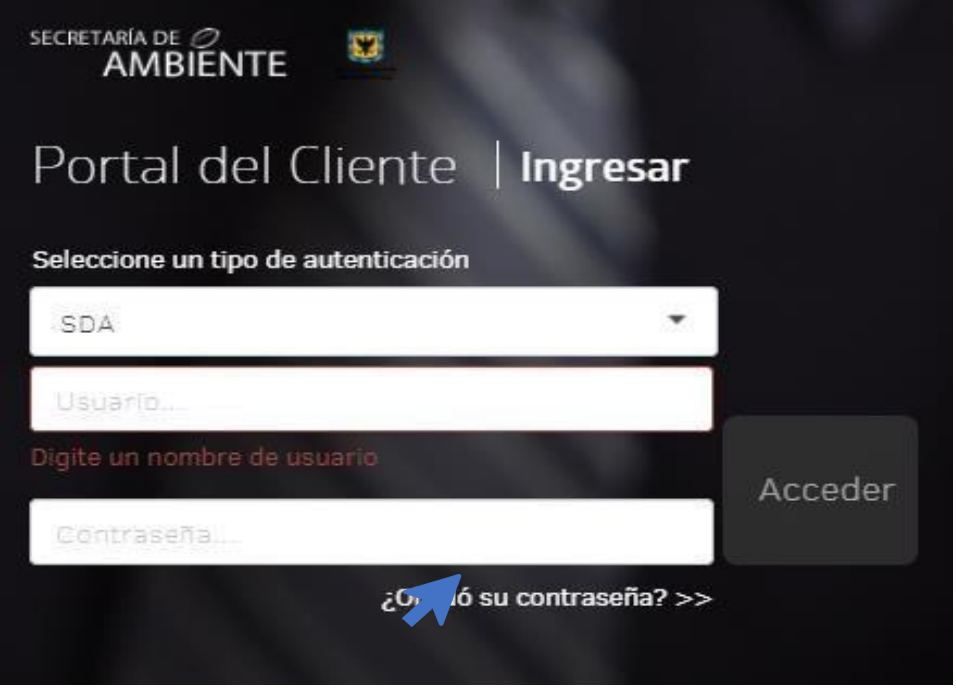

**Fuente:** Mesa de servicios SDA

Al dar clic en ¿Olvidó su contraseña? Se abrirá el módulo de autogestión de contraseñas.

Una primera ventana solicitará el ingreso de un nombre de usuario. Este corresponde al nombre usuario de red de la entidad (ejem: NOMBRE.APELLIDO) El campo Dominio de Windows no requiere diligenciarse.

Al dar clic en continuar se mostrará un mensaje resaltado en naranja indicando que las preguntas de seguridad No han sido diligenciadas, por lo tanto, se habilitará el campo **Contraseña.** Debe completarse para continuar.

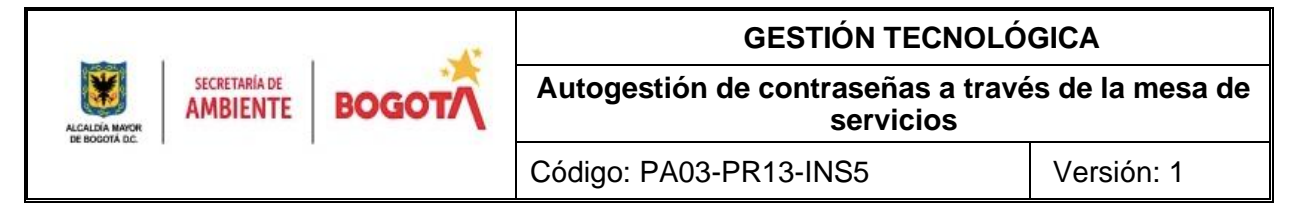

#### **Ilustración 3. Mensaje pregunta de seguridad**

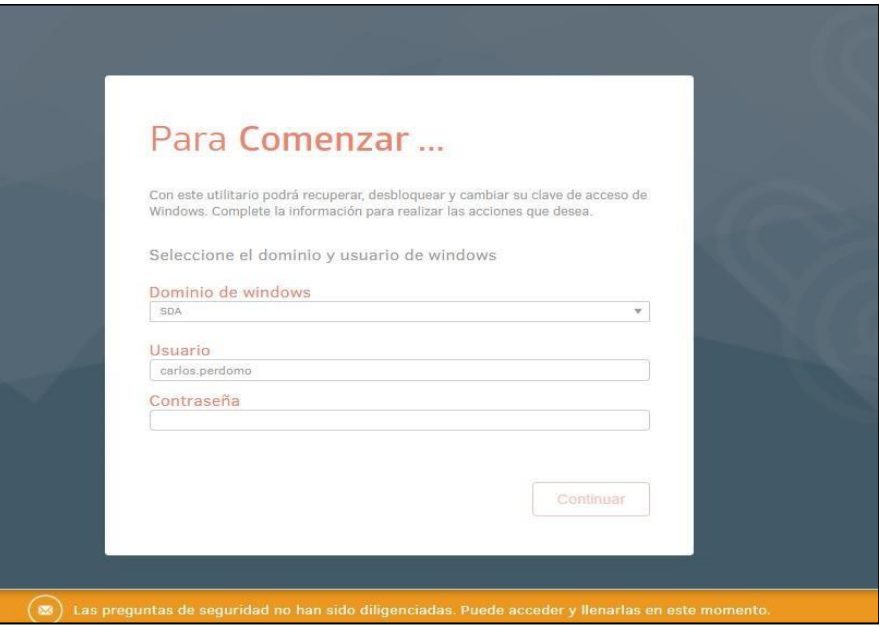

**Fuente:** Mesa de servicios SDA

El formulario solicita el registro de 3 datos:

- **1) Correo electrónico:** Debe ingresarse una dirección de correo diferente al institucional.
- **2) Pregunta de Seguridad:** El menú de selección contiene 15 preguntas prestablecidas, tales como:
	- ¿Cuál es tú libro infantil favorito?
	- ¿Cuál es el segundo nombre de tu padre?
	- ¿Cómo se llamaba tú primer jefe?, … entre otros, (Pueden seleccionarse cualquiera de ellas).

3) **Respuesta de Seguridad:** La respuesta de seguridad será la clave de recuperación; por lo tanto, debe ser recordada en el momento en que se olvidé o caduqué la contraseña de red. Debe considerarse las siguientes características:

- Puede ser una palabra o frase. Mínimo 8 caracteres
- Los espacios también cuentan
- La respuesta no debe necesariamente tener relación con la pregunta
- Es personal e intransferible

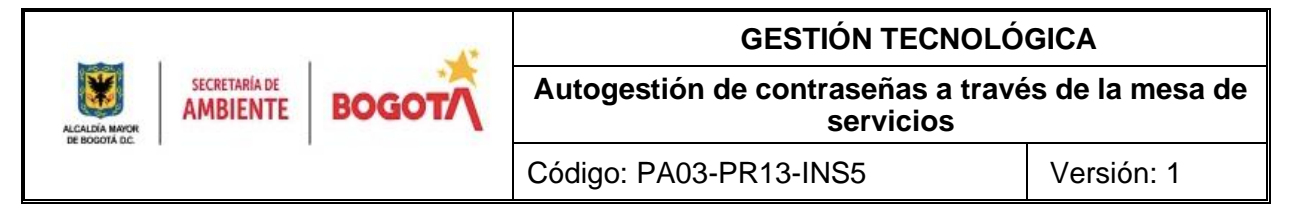

#### **Ilustración 4. Preguntas de validación**

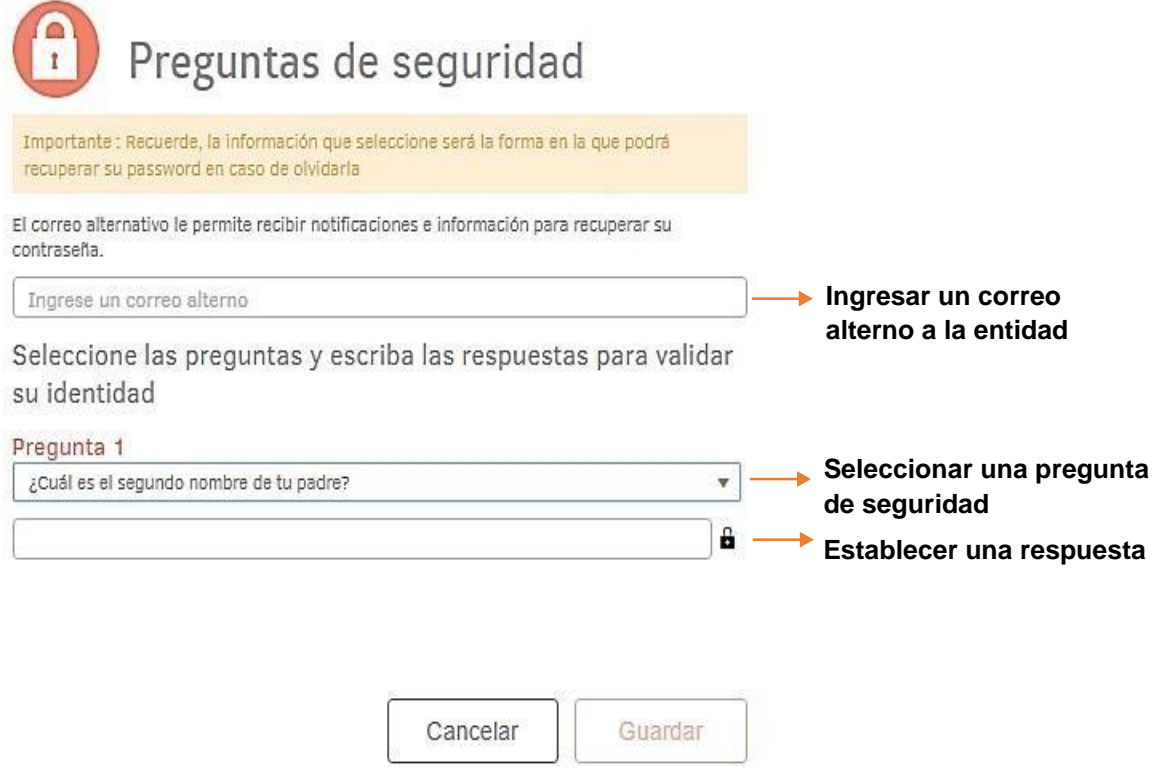

**Fuente:** Mesa de servicios SDA

#### <span id="page-6-0"></span>**4.2 Recuperación de contraseña**

En caso de olvido, o vencimiento de la contraseña de red, el módulo de autogestión de claves permitirá reestablecer el acceso a los aplicativos de la entidad. *Solamente sí se ha realizado previamente el registro de la pregunta de seguridad*.

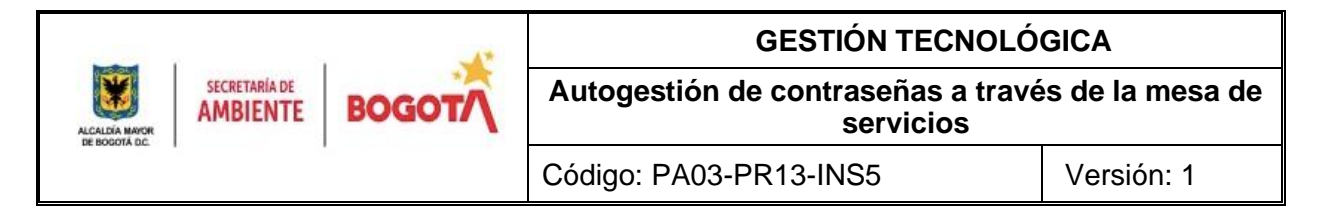

El ingreso se realiza a través de la mesa de servicios: http://sd.sda.gov.co/usdkv8

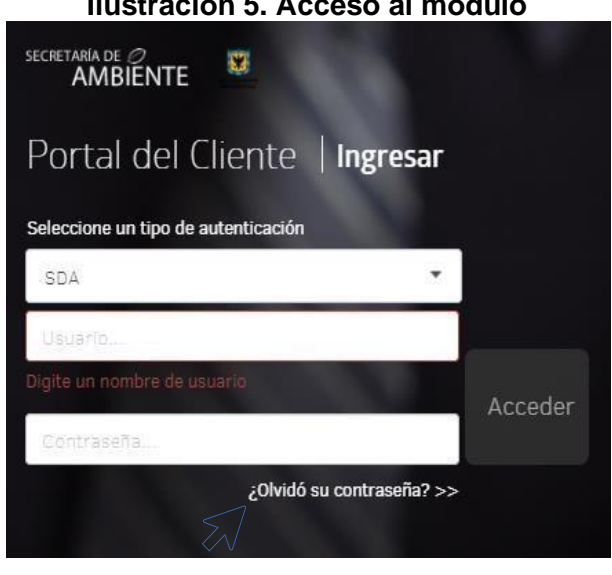

#### **Ilustración 5. Acceso al módulo**

Dar clic en: **¿Olvidó su contraseña?>>**

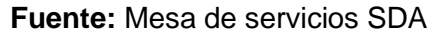

Una primera ventana solicitará el ingreso de un nombre de usuario. Este corresponde al nombre usuario de red de la entidad (ejem: CARLOS.PERDOMO). *El campo Dominio de Windows no requiere diligenciarse.*

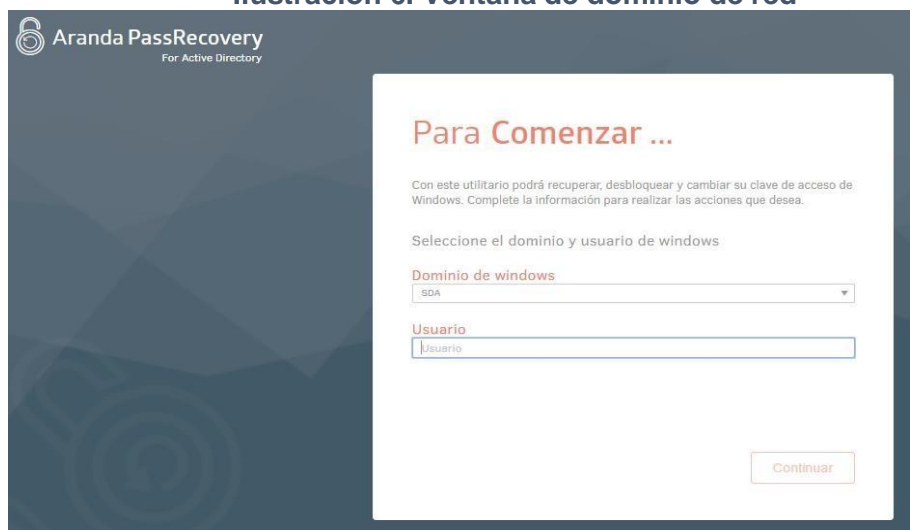

#### **Ilustración 6. Ventana de dominio de red**

**Fuente:** Mesa de servicios SDA

Se solicitará la respuesta de seguridad establecida previamente.

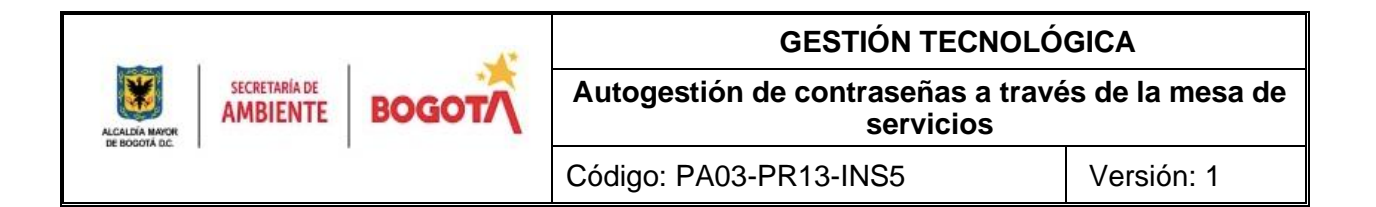

Esta debe ingresarse de manera exacta como se registró. Considerando mayúsculas, minúsculas, caracteres o espacios, que se hayan incluido al momento del registro.

Al aceptar, se podrán elegir dos opciones:

н

- **Cambiar contraseña**: Cuando se tenga una contraseña activa y desee reemplazarla.
- **Restablecer contraseña**: En caso de olvido o vencimiento.

# Qué desea hacer Seleccione una opción Cambiar contraseña Restablecer contraseña *Restablecer Contraseña Cambiar Contraseña*Restablecer Contraseña Cambiar Contraseña Nueva contraseña Contraseña actual Confirmar contraseña Nueva contraseña Para el cambio de contraseña tenga en cuenta las siguientes recomendaciones: Confirmar contraseña - La longitud mínima es de 8 caracteres - Que no coincida con sus últimas 24 contraseñas Para el cambio de contraseña tenga en cuenta las siguientes recomendaciones: - la longitud mínima es de 8 caracteres<br>- Que no coincida con sus ultimas 24 contraseñas

#### **Ilustración 7. Opciones para restablecer o cambiar contraseña**

**Fuente:** Mesa de servicios SDA

Cancelar

Aceptar

La nueva contraseña de red debe seguir los requisitos básicos de seguridad:

Aceptar

Cancelar

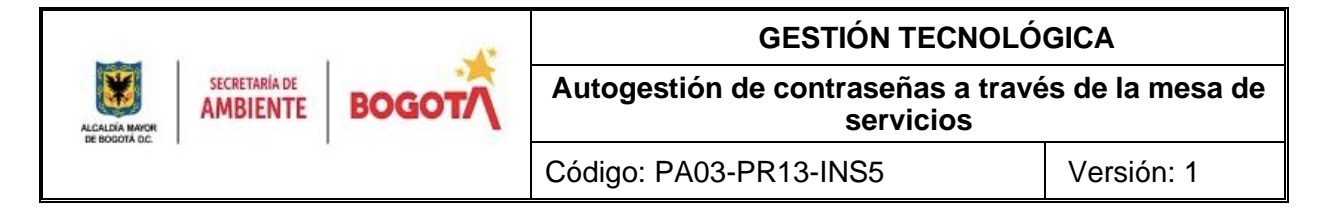

- Longitud mínima de 10 caracteres
- Incluir mayúsculas y minúsculas
- Incluir al menos un carácter especial (p. eje:  $@, *, +$ )
- Combinación de números y letras

Al dar clic en Aceptar, la nueva contraseña quedará establecida, y se sincronizará inmediatamente para los aplicativos: Forest, Mesa de Servicios, Correo institucional, entre otros.

De no lograr restablecer la contraseña a través del módulo, debe ponerse en contacto con los autorizados de área (secretarias), quienes podrán solicitar a través de un ticket el restablecimiento del usuario.

Se debe tener en cuenta que la recuperación de contraseñas sólo puede llevarse a cabo cuando ya se haya establecido la pregunta de seguridad, y este proceso debe realizarse antes de que la contraseña de red se haya vencido.

#### **CONTROL DE CAMBIOS**

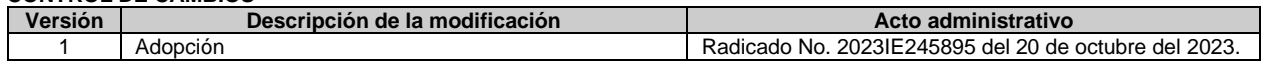

#### **RESPONSABLES DE ELABORAR O ACTUALIZAR**

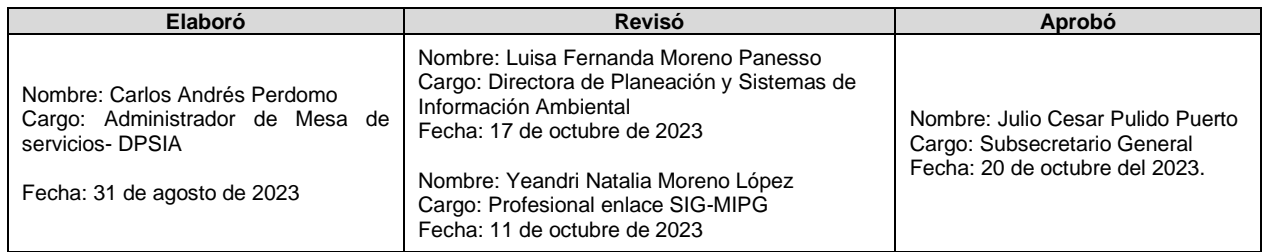